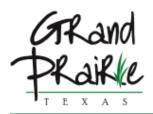

#### LIBRARY BOARD MEETING MAIN LIBRARY - ADMIN CONFERENCE ROOM, 901 CONOVER DR. MONDAY, JANUARY 23, 2023 AT 6:00 PM

#### AGENDA

#### CALL TO ORDER

#### **AGENDA ITEMS**

Citizens may speak on any item on the agenda by completing and submitting a speaker card.

- <u>1.</u> Update on remodel progress for Main Library
- 2. Stem Activity and Spring Guides
- <u>3.</u> Mobile Hot Spots
- 4. Mobile Print Presentation

#### **CITIZEN COMMENTS**

Citizens may speak during Citizen Comments for up to five minutes on any item not on the agenda by completing and submitting a speaker card.

#### ADJOURNMENT

The Grand Prairie Memorial Library is accessible to people with disabilities. If you need assistance in participating in this meeting due to a disability as defined under the ADA, please call 972-237-5718 or email Nelly Macreading at nmacreading@gptx.org at least three (3) business days prior to the scheduled meeting to request an accommodation.

#### Certification

In accordance with Chapter 551, Subchapter C of the Government Code, V.T.C.A, the Library Board agenda was prepared and posted January 20, 2023.

Nelly Macreading, Library Executive Assistant

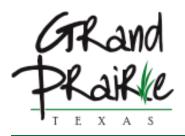

| MEETING DATE:                         | 01/23/2023                                  |
|---------------------------------------|---------------------------------------------|
| PRESENTER:                            | Peter Sime                                  |
| TITLE:                                | Update on remodel progress for Main Library |
| <b>REVIEWING</b><br><b>COMMITTEE:</b> |                                             |

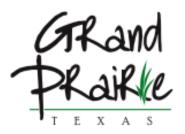

| MEETING DATE:        | 01/12/2023                      |  |  |  |
|----------------------|---------------------------------|--|--|--|
| PRESENTER:           | Peter Sime                      |  |  |  |
| TITLE:               | Stem Activity and Spring Guides |  |  |  |
| REVIEWING COMMITTEE: |                                 |  |  |  |

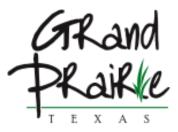

| MEETING DATE:                  | 01/23/2023       |
|--------------------------------|------------------|
| PRESENTER:                     | Peter Sime       |
| TITLE:                         | Mobile Hot Spots |
| <b>REVIEWING</b><br>COMMITTEE: |                  |

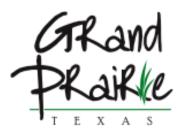

| MEETING DATE:           | 01/23/2023               |
|-------------------------|--------------------------|
| PRESENTER:              | Peter Sime               |
| TITLE:                  | Mobil Print Presentation |
| REVIEWING<br>COMMITTEE: |                          |

# PRINTERON MOBILE PRINTING AT THE LIBRARY

| 1:03<br><b>Prin</b> |                            |
|---------------------|----------------------------|
| Documents           | Email                      |
| Photos              | Web                        |
|                     |                            |
|                     | <b>C Library System To</b> |
| Print History       | Settings                   |

## **TWO PRINT OPTIONS CUSTOMERS CAN SEND USING THE APP** DOCUMENTS • PHOTOS **IGNORE EMAIL AND WEB OPTIONS**

#### TAP HERE TOSELECT PRINTER

| 10:56 🛛 🔐 🚮         |               |                                      |  |  |  |  |
|---------------------|---------------|--------------------------------------|--|--|--|--|
|                     | PRINT         | er On                                |  |  |  |  |
| Documents           |               |                                      |  |  |  |  |
| Photos Web          |               |                                      |  |  |  |  |
| No Printer Selected |               |                                      |  |  |  |  |
|                     |               | r <b>Selected</b><br>elect a printer |  |  |  |  |
|                     | Print History | Settings                             |  |  |  |  |

#### TAP LOCATION

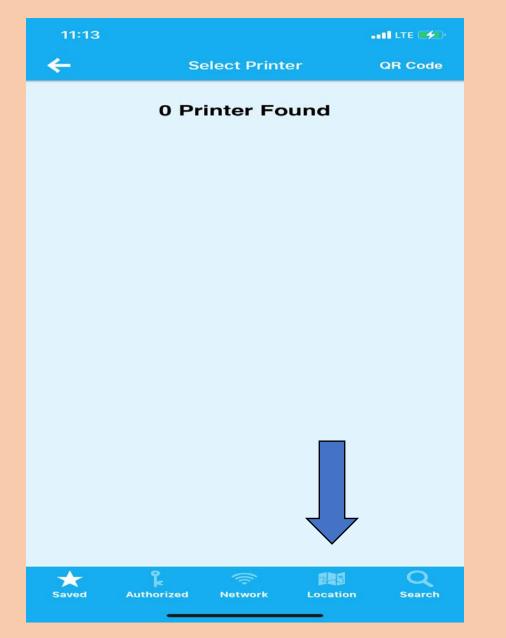

#### TAP THE LIBRARY PRINTER GROUP SELECT BLACK AND WHITE OR COLO

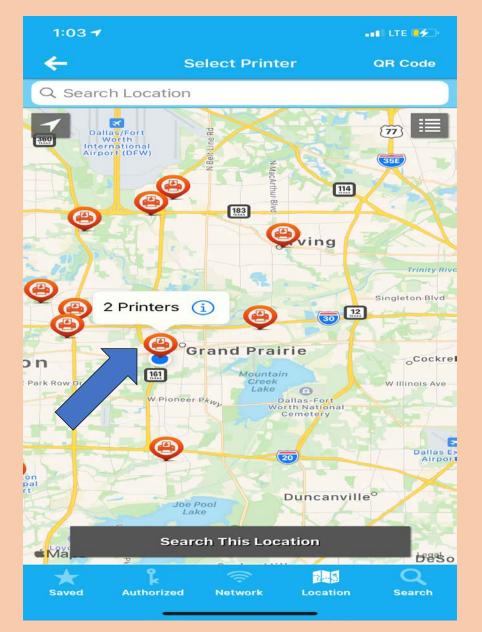

#### 

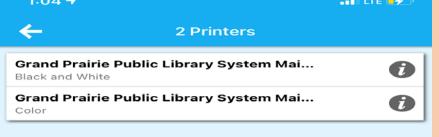

#### SELECT DOCUMENTS OR PHOTOS THEN SELECT WHICH DOCUMENT OR PHOTO YOU WANT TO PRINT

| Documents     | Email                                                 |  |  |  |  |  |
|---------------|-------------------------------------------------------|--|--|--|--|--|
| Photos        | Web                                                   |  |  |  |  |  |
|               |                                                       |  |  |  |  |  |
|               | r Selected                                            |  |  |  |  |  |
| Print History | Tap here to select a printer   Print History Settings |  |  |  |  |  |

#### **PRESS PRINT**

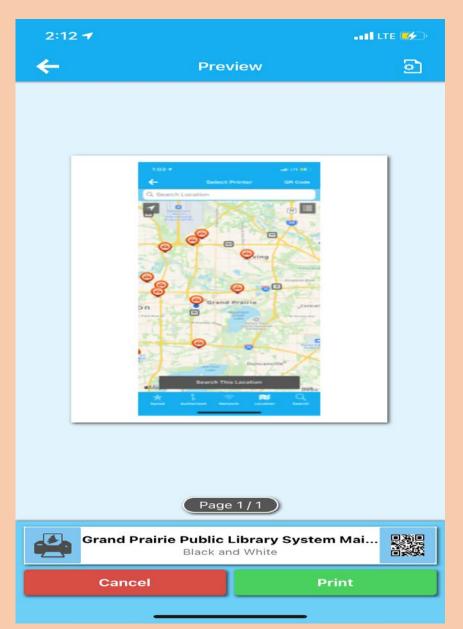

#### TYPE IN THE EMAIL YOU WILL USE TO RETRIEVE THE PRINT JOB

| 2:12               |                                                                 | LTE <b>56</b> 0    |
|--------------------|-----------------------------------------------------------------|--------------------|
| ←                  | Print                                                           | <b>~</b>           |
| This printer<br>to | has some required or optional<br>enter before printing continue | information<br>es. |
| Email addres       | s                                                               | 1                  |
| mbroussard         | @gptx.org                                                       |                    |
|                    |                                                                 |                    |
|                    |                                                                 |                    |
|                    |                                                                 |                    |
|                    |                                                                 |                    |
|                    |                                                                 |                    |
|                    |                                                                 |                    |
|                    |                                                                 |                    |
|                    |                                                                 |                    |
| q w e              | ertyu                                                           | i o p              |
| a s                | d f g h j                                                       | k I                |
| 心 Z                | xcvbn                                                           | m 🗵                |
| 123                | space @ .                                                       | done               |
|                    |                                                                 |                    |

## PRESS THE CHECK MARK IN THE UP RIGHT CORNER TO SEND

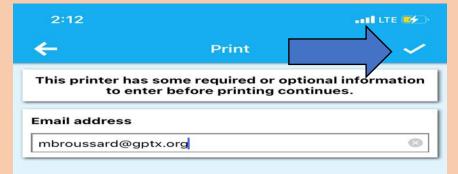

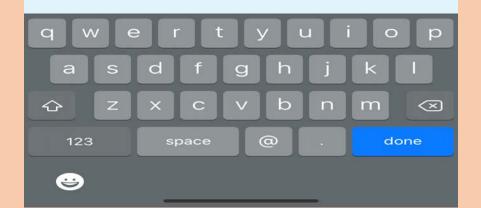

#### ON THE MAIN PAGE PRESS PRINT HISTORY TO CHECK THE STATUS OF THE JOB

| 1:03 ••• LTE 🛃                                        |                                    |  |  |  |  |
|-------------------------------------------------------|------------------------------------|--|--|--|--|
| PrinterOn                                             |                                    |  |  |  |  |
| Documents                                             | Email                              |  |  |  |  |
| Photos                                                | Ю                                  |  |  |  |  |
|                                                       |                                    |  |  |  |  |
| Grant Fairie Public<br>Tap hBlack an<br>Print History | Library System To<br>drWhiteInters |  |  |  |  |

### VERIFY THE JOB HAS SENT SUCCESSF

| 2:13              |               | I LTE 😎          |
|-------------------|---------------|------------------|
| ×                 | Print History | Ŵ                |
| Success<br>Photos |               | 1/10/23, 2:12 pm |
|                   |               |                  |
|                   |               |                  |
|                   |               |                  |
|                   |               |                  |
|                   |               |                  |
|                   |               |                  |
|                   |               |                  |
|                   |               |                  |
|                   |               |                  |
|                   |               |                  |
|                   |               |                  |
|                   |               |                  |

#### HOW TO SEND A PRINT FROM A DESKTOP COMPUTER

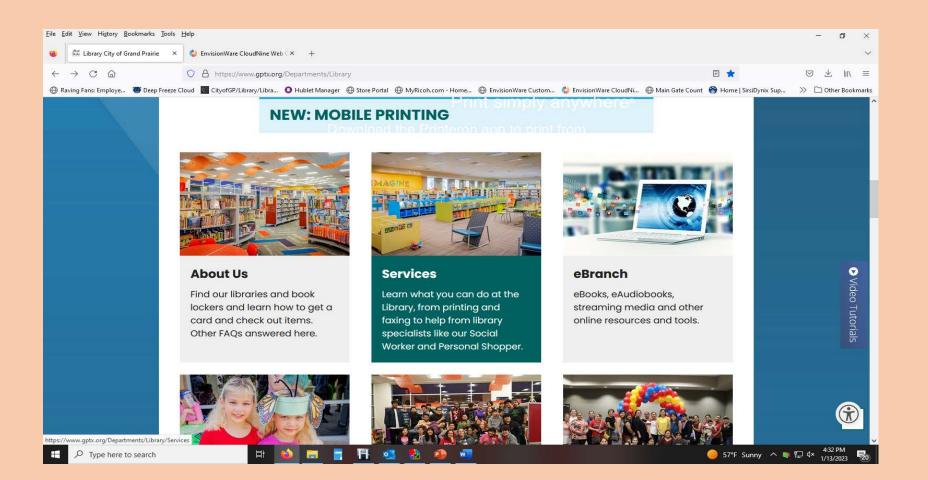

#### FROM THE LIBRARY HOME PAGE CLICK SERVICES

#### SELECT PRINTING AND FAXING

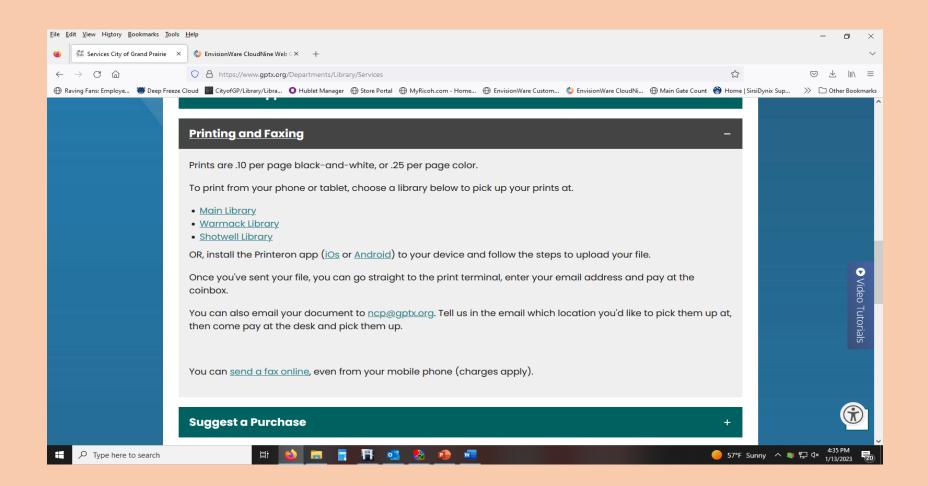

#### CHOOSE WHICH LIBRARY YOU WANT TO SEND THE PRINT JOB TO

## SELECT WHICH PRINTER, EMAIL TO RETRIEVE THE JOB AND DOCUMENT

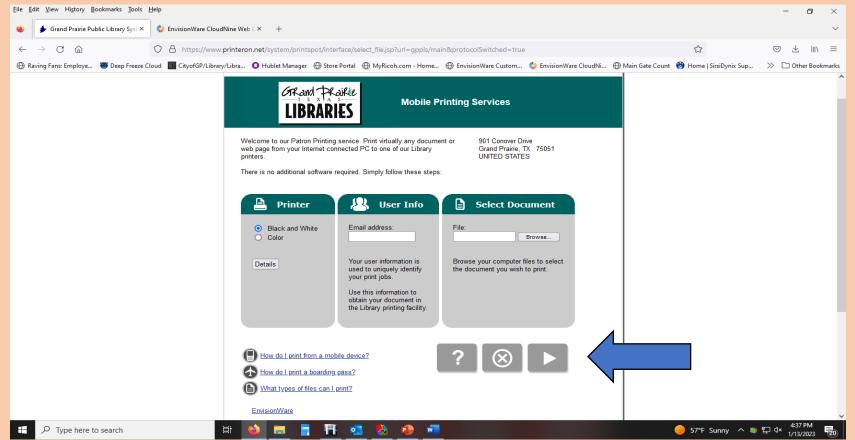

#### PRESS THE PLAY BUTTON

#### SELECT THE NUMBER OF COPIES OR PAGES

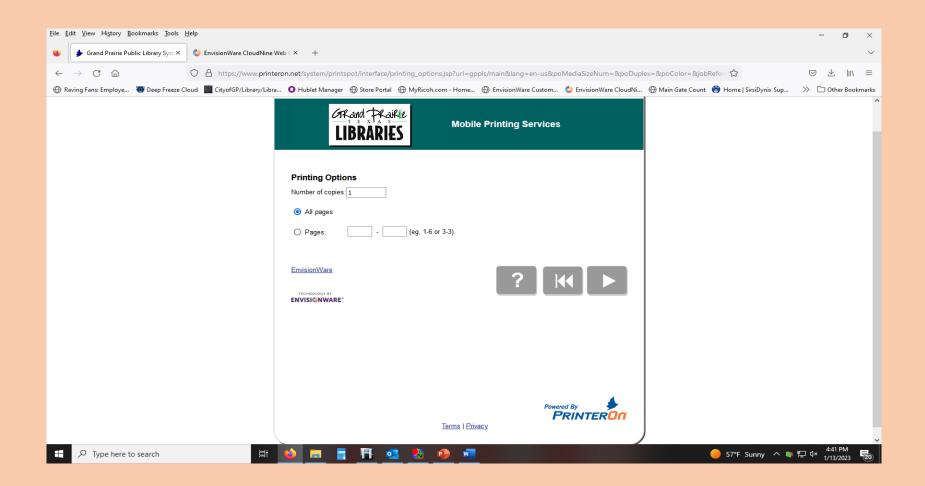

#### PRESS THE PLAY BUTTON

#### VERIFY THE PRICE PER PAGE

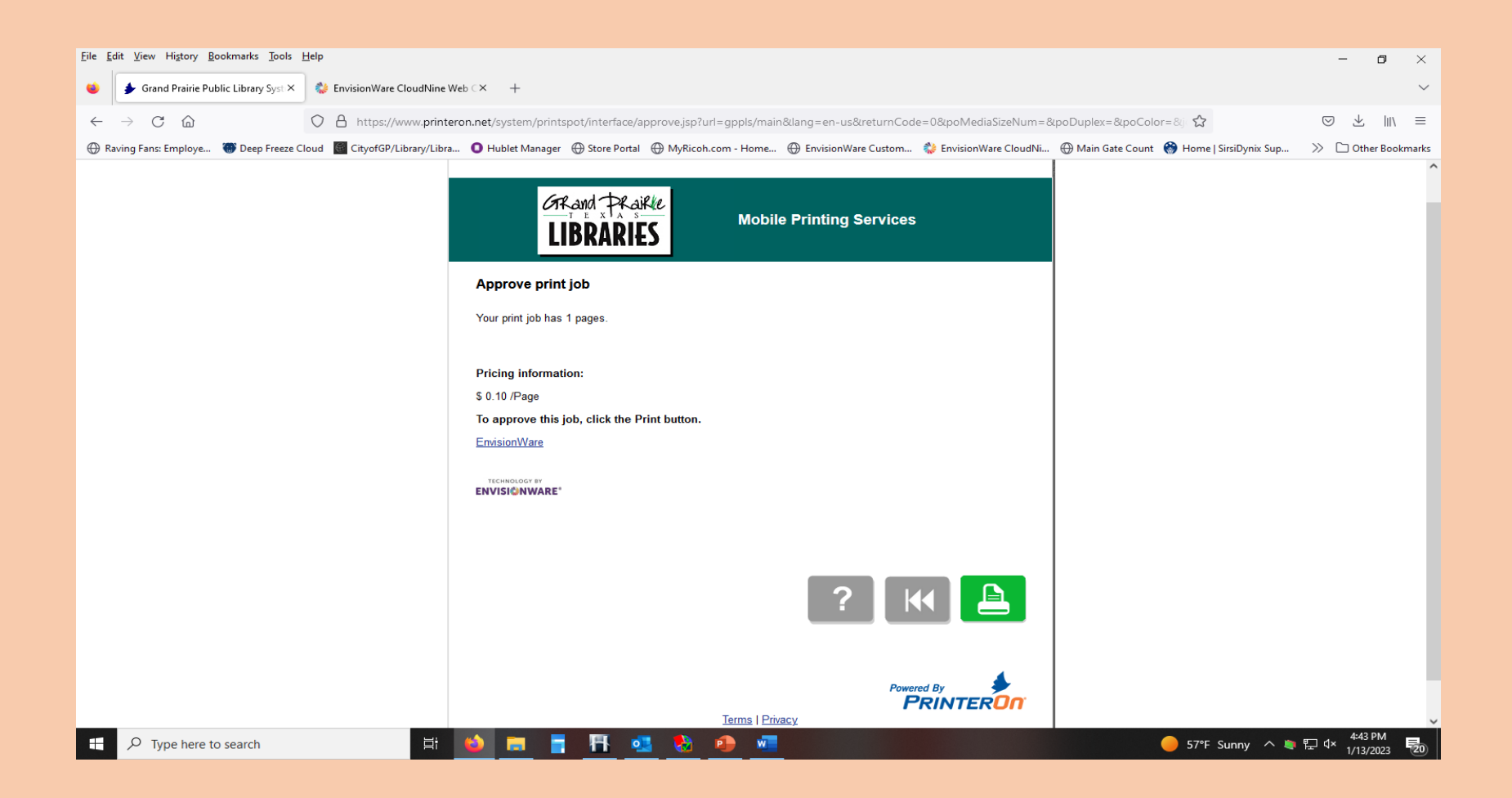

#### PRESS THE GREEN PRINT ICON TO SEND

#### THE REQUEST HAS BEEN PROCESSED

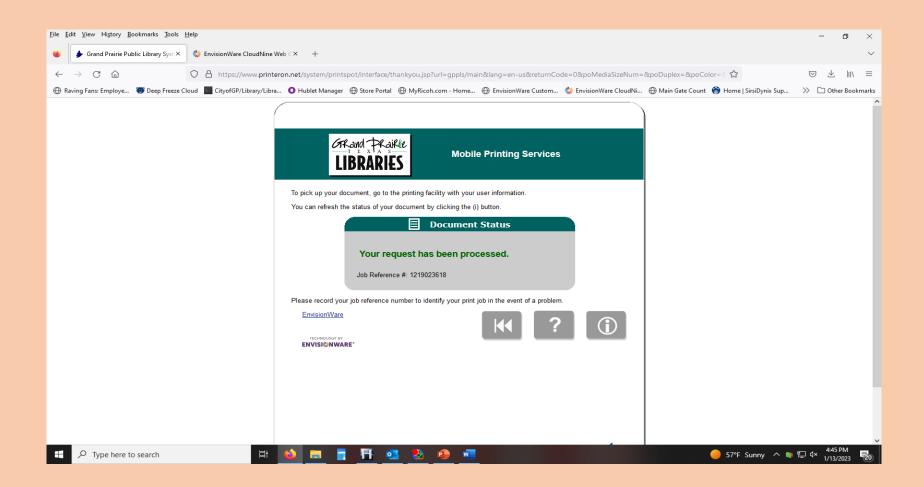

#### GO TO THE LIBRARY AND RELEASE THE PRINT JOB

#### HOW TO RELEASE YOUR PRINT JOB

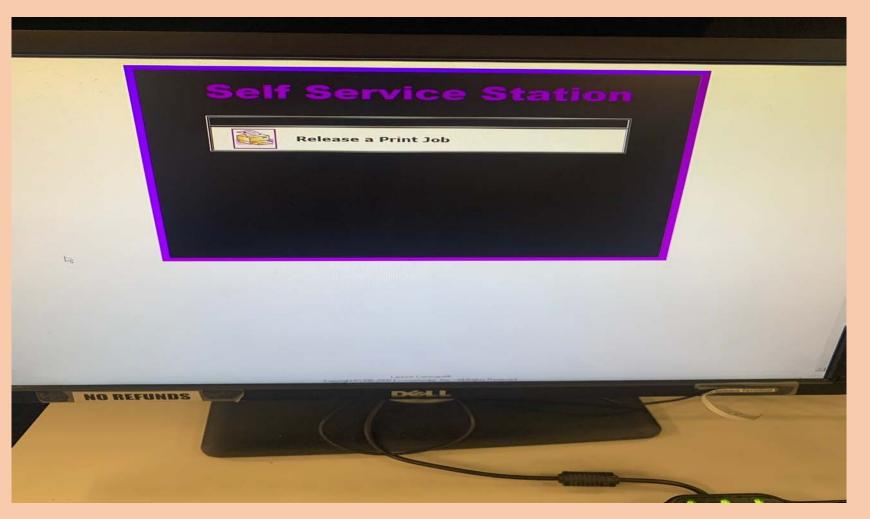

### GO TO THE PRINT RELEASE STATION CLICK RELEASE A PRINT JOB

|         | Release a Print Job<br>Login<br>Please enter the requested information below.<br>If you need additional help, please ask a staff member for                                                                                                    |  |
|---------|----------------------------------------------------------------------------------------------------|--|
|         | Assistance.<br>Library Card Number<br>User PIN<br>Enter your email address if you printed<br>from a mobile device or from outside the<br>library.<br>Email Address<br>MBROUSSARD@GPTX.ORG<br>Licensed to:<br>Grand Prairie Public Library System |  |
| REFUNDS | Copyright © 1998-2015, EnvisionWare, Inc.                                                                                                    |  |

#### TYPE IN THE EMAIL ADDRESS USED FOR THE MOBILE PRINT AND CLICK OK

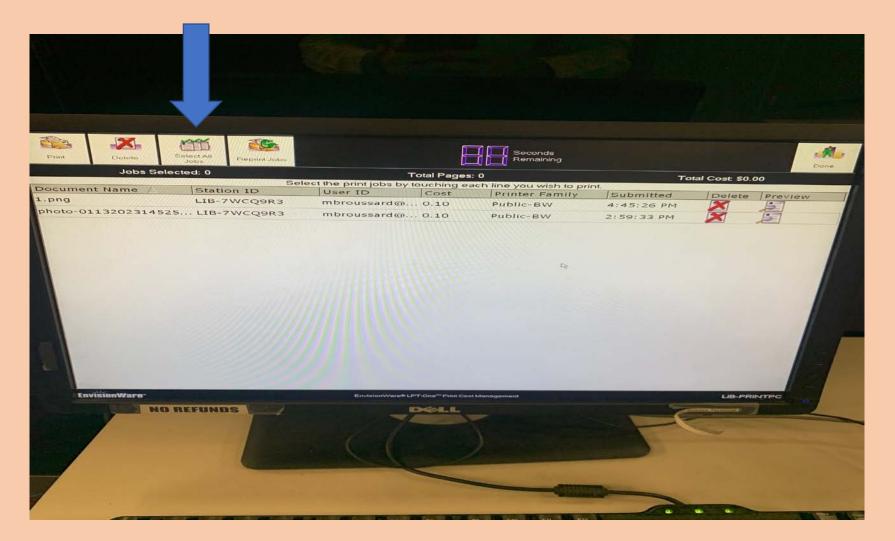

#### SELECT EACH JOB OR CLICK SELECT ALL JOBS

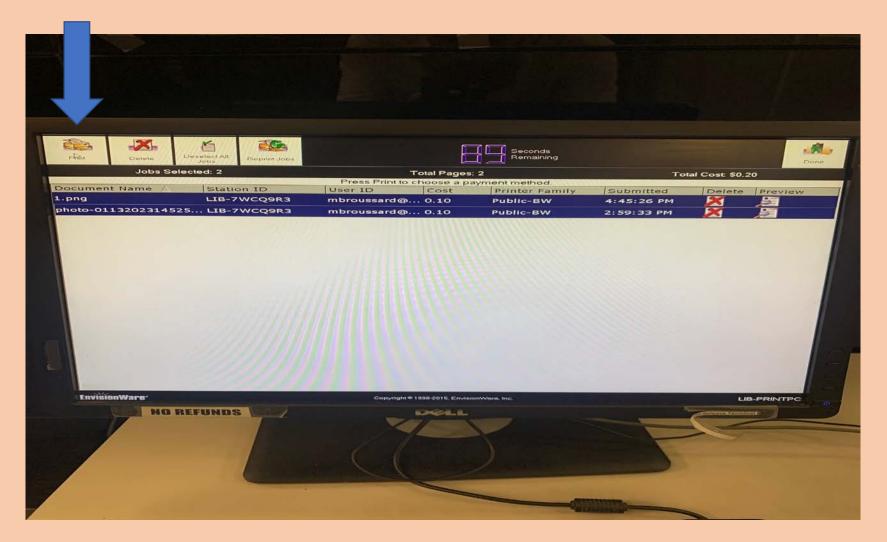

#### **CLICK THE PRINT ICON**

#### IN THE POP-UP WINDOW CHOOSE PAY FROM VENDING DEVICE TO PAY WITH CASH USING THE COIN BOX

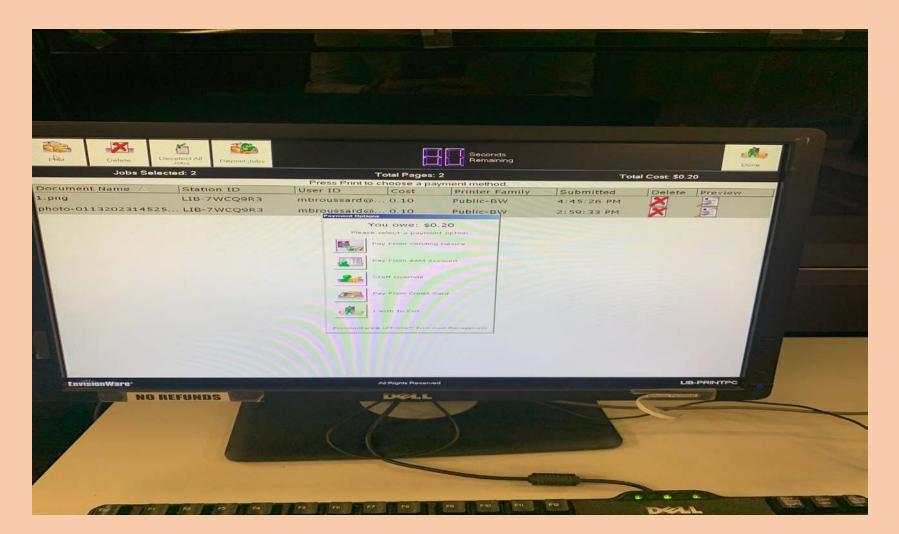

### OR PAY FROM AAM ACCOUNT TO USE FUNDS LOADED ONTO YOUR LIBRARY CARD

ltem 4.

| Image: Note:   Image: Note:   Image: Note: <th< th=""><th></th><th></th><th></th><th></th><th></th><th></th><th></th><th></th><th></th></th<>                                                                                                    |        |           |              |                                                                                                    |                         |                   |                                |                |         |
|----------------------------------------------------------------------------------------------------|--------|-----------|--------------|----------------------------------------------------------------------------------------------------|-------------------------|-------------------|--------------------------------|----------------|---------|
| Press Print to choose a payment method. Dual Colspan="2">Dual Colspan="2"   ILBE-7WCQ9R3 mbroussard@0.10 Public-BW 4:45:26 PM Delete Preview   0-01132002314525 LIB-7WCQ9R3 mbroussard@0.10 Public-BW 2:59:33 PM Image: Colspan="2">Image: Colspan="2"                                                                                                    | 4      |           | Deselect All | and the second second second second second second second second second second second second second second second | E                       |                   |                                |                |         |
| Imment Name   Station 1D   User 1D   Cost   Printer Family   Submitted   Delete   Preview     0.10-7WCQ9R3   mbroussard@0.10   Public-BW   4:45:26 PM   Image: Cost   Image: Cost </th <th></th> <th>Jobs Se</th> <th>lected: 2</th> <th></th> <th></th> <th></th> <th>Tot</th> <th>al Cost: \$0.2</th> <th>20</th>                                                                                                    |        | Jobs Se   | lected: 2    |                                                                                                    |                         |                   | Tot                            | al Cost: \$0.2 | 20      |
| LIB-7WCQ9R3 mbroussard@0.10 Public-BW 4:45:26 PM Autom Public   3-0113202314525LIB-7WCQ9R3 mbroussard@0.10 Public-BW 2:55:33 PM Image: Comparison of the comparison of the comparison of | men    | t Name    | Static       | ID ID                                                                                                    |                         |                   | I status har some i har so set | Delete         |         |
|                                                                                                    | 3      |           |              |                                                                                                    |                         |                   |                                | Delete         | Preview |
|                                                                                                    | 5-01   | 132023145 |              |                                                                                                    |                         |                   |                                |                | 5       |
|                                                                                                    | nvišti |           | REFUNDS      | 7                                                                                                    | d to: Grand Praine Publ | ic Library System |                                |                |         |

#### YOUR PRINTS ARE RELEASED AT THE ADJACENT PRINTER